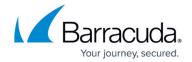

## **Assigning Products & Services**

https://campus.barracuda.com/doc/96768211/

To assign Products & Services, perform the following steps.

1. At the Accounts listings, select the partner you from which to assign products or services. The partner Products & Services page is displayed.

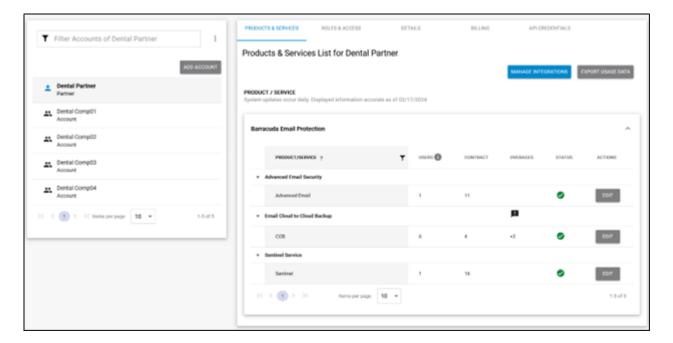

2. Click the **Subpartners' Catalog** button. The Subpartners' Catalog pop-up is displayed.

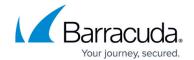

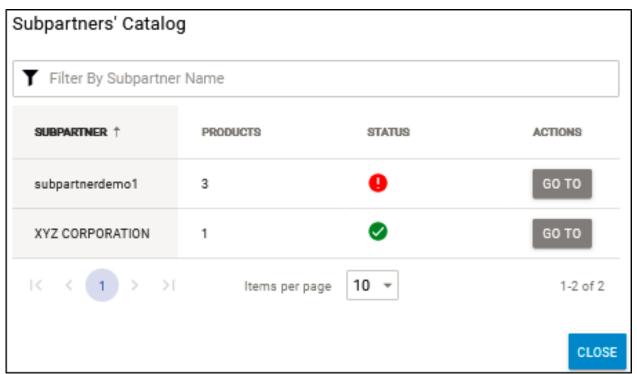

3. At the Subpartner listing, click the **Go To** button. The Subpartner Product & Services List is displayed.

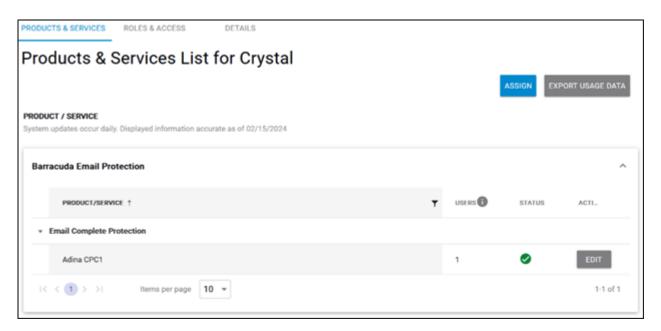

4. Click the **Assign** button.

The Assign Product/Service pop-up is displayed.

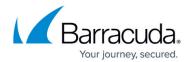

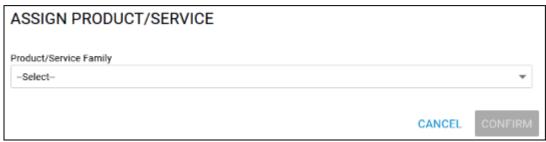

Click the Product/Service Family down arrow.

The family services available are displayed.

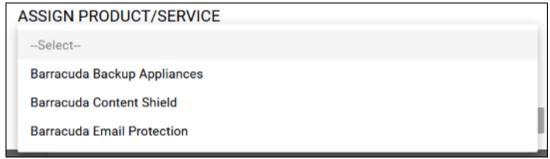

5. Select the Product/Service family you wish to assign.

The Product/Service field is displayed.

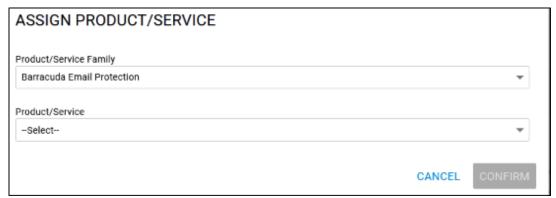

6. Click the Product/Service down arrow.

The Product/Service options available are displayed.

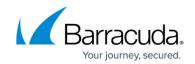

-Select-

(INT'L) Email Complete Protection

(INT'L) Email Complete Protection

Advanced Email Protection MSP

advanced em protec

**Email Archiving Service** 

Archiving QA2

**Email Archiving Service** 

Email Cloud-to-Cloud Backup

C2C qa2

**Email Complete Protection** 

Adina CPC2

**Email Complete Protection** 

Email Security & Compliance

Email Sec1

Forensics Service

FIR 1

Impersonation Protection MSP

impers

Sentinel Service

7. Select the Product/Service option to be assigned. The Product/Service option you selected is displayed.

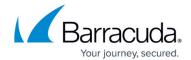

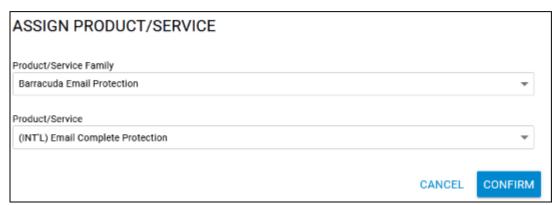

8. Click the **Confirm** button.

The Product/Service is displayed on the Product & Services page.

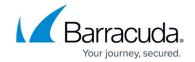

## **Figures**

- 1. campus product services page.png
- 2. image2022-7-27 15:51:15.png
- 3. campus assign sub.png
- 4. campus assign.png
- 5. campus assign1.png
- 6. campus assign2.png
- 7. campus assign3.png
- 8. campus assign4.png

© Barracuda Networks Inc., 2024 The information contained within this document is confidential and proprietary to Barracuda Networks Inc. No portion of this document may be copied, distributed, publicized or used for other than internal documentary purposes without the written consent of an official representative of Barracuda Networks Inc. All specifications are subject to change without notice. Barracuda Networks Inc. assumes no responsibility for any inaccuracies in this document. Barracuda Networks Inc. reserves the right to change, modify, transfer, or otherwise revise this publication without notice.